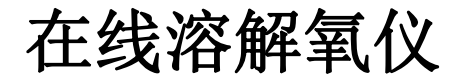

# DO530 说明书

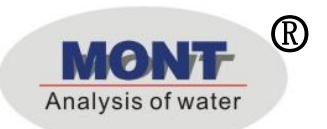

○<sup>R</sup> UMO-V1.11

## 目录

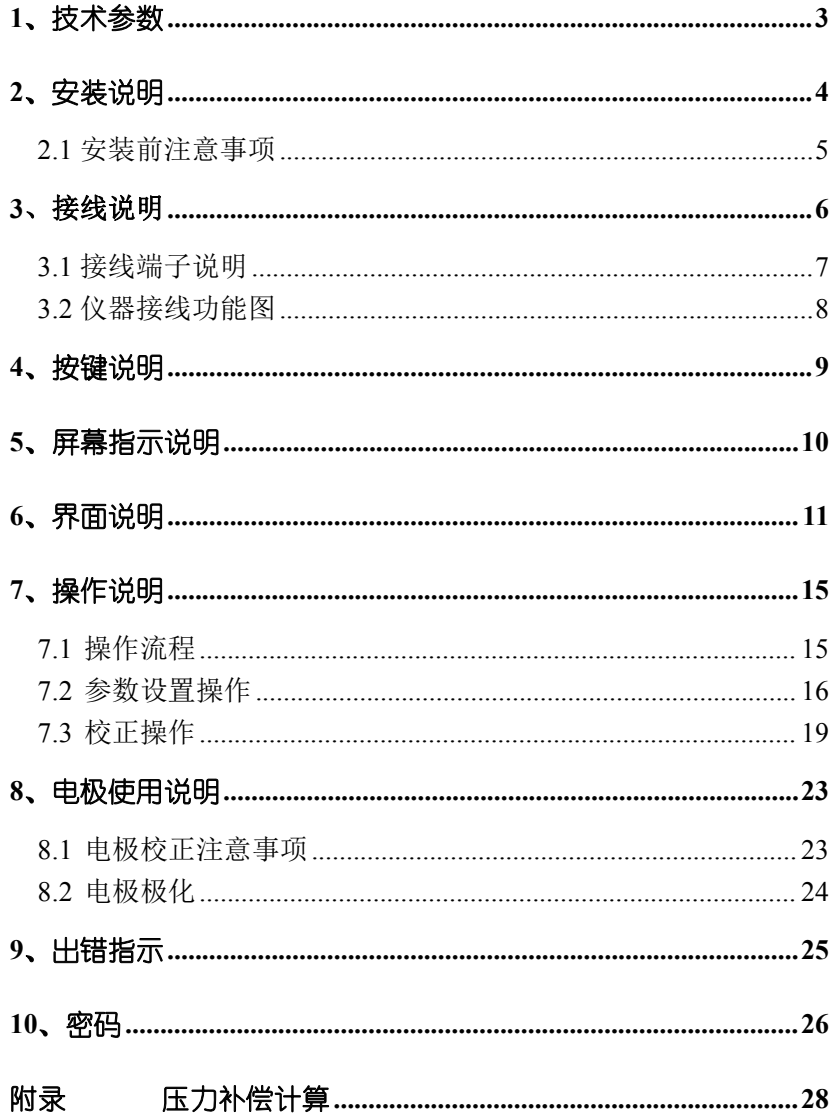

#### 安全预防措施

#### 请认真阅读并遵守下列要求!

在仪器上电前,请对照您持有仪表的型号,确认供电电压:

DO530D 需用 18V-30VDC 直流电源供电。

DO530A 需用 100V-250VAC 交流电源供电。

打开仪器会有电路部分暴露,因此除了接线仓和仪表透明罩外, 不应打开仪器其它部分。

打开的仪器内部能接触到的器件上的电压足以威胁人的生命。

若需检修,需要返回厂家。只有厂家专业人员才能在带电情况 下打开仪器。

当相应的保护失效时,请停止操作。出现以下情况时,保护可 能失效:

◇ 仪器外观有明显破损

◇ 仪器不能正常测量

- ◇ 长期储存于超过 70℃的环境中
- ◇ 经过剧烈的震动或碰撞后

## <span id="page-3-0"></span>**1**、技术参数

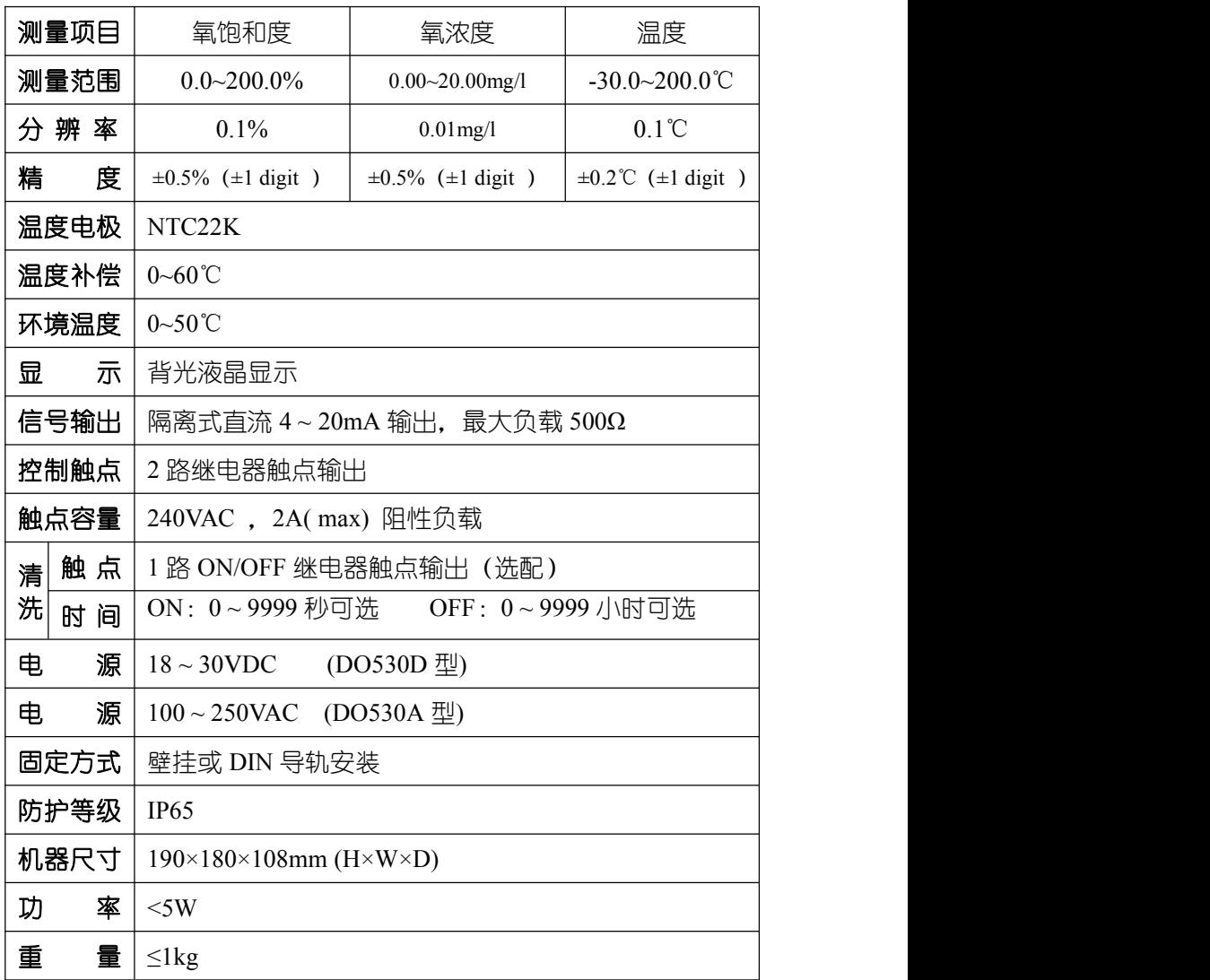

<span id="page-4-0"></span>、安装说明

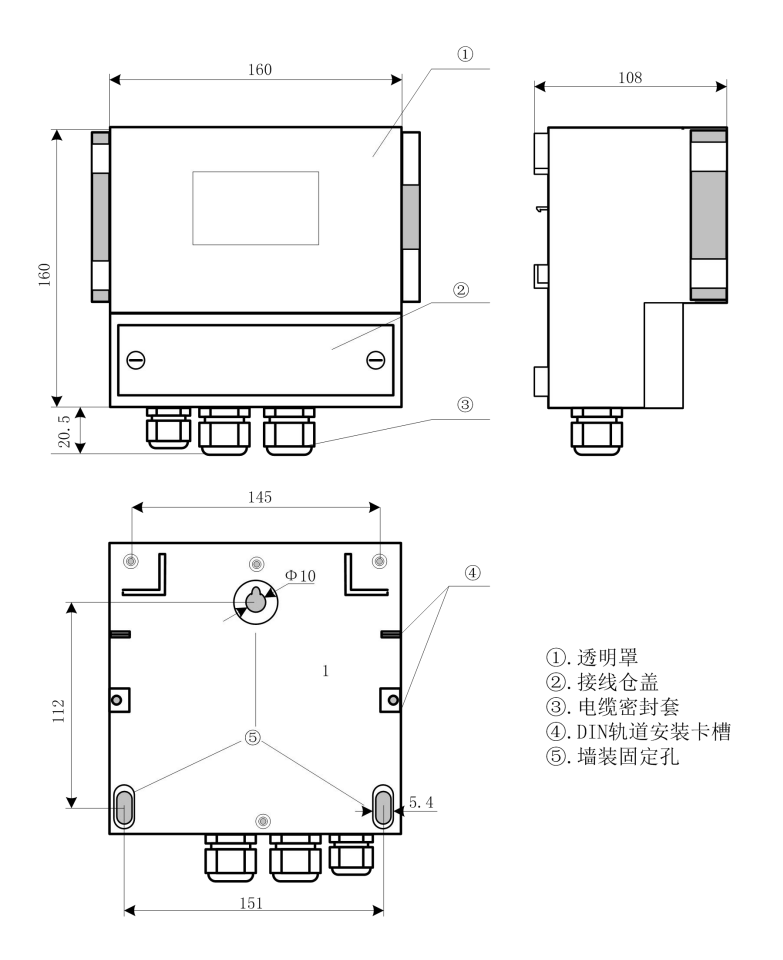

图 2-1 仪器尺寸和安装示意图

#### <span id="page-5-0"></span>2.1 安装前注意事项

- 1、请洗择合话位置安装溶解氧仪(以下简称仪器),避免仪器直接 受到阳光照射。
- 2、安装前请阅读本说明书,以免接线不正确导致仪器损坏。
- 3、溶解氧电极信号传输须采用专用电极电缆,请不要用一般电缆代 替,否则将产生错误的测量结果。
- 4、仪器内部的继电器为小电流继电器,若要控制较大动力的附属装 置时,请外接电流容量较大的继电器,以确保仪器的安全。 DO530A (交流供电型) 还需注意以下事项:
- 5、使用 220VAC 的电源时, 请避免使用三相电源, 以免造成电源突 波干扰。(若有电源突波干扰现象发生,可将仪器用的电源与动 力装置电源分开,即仪器采用单独电源,或在所有动力装置的电 源端接突波吸收器来消除突波, 如加药机、搅拌机等)。
- 6、下图为仪器和动力装置的接线示意图。

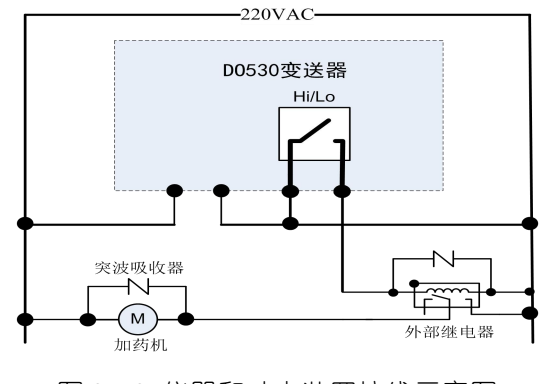

图 2-2 仪器和动力装置接线示意图

## <span id="page-6-0"></span>**3**、接线说明

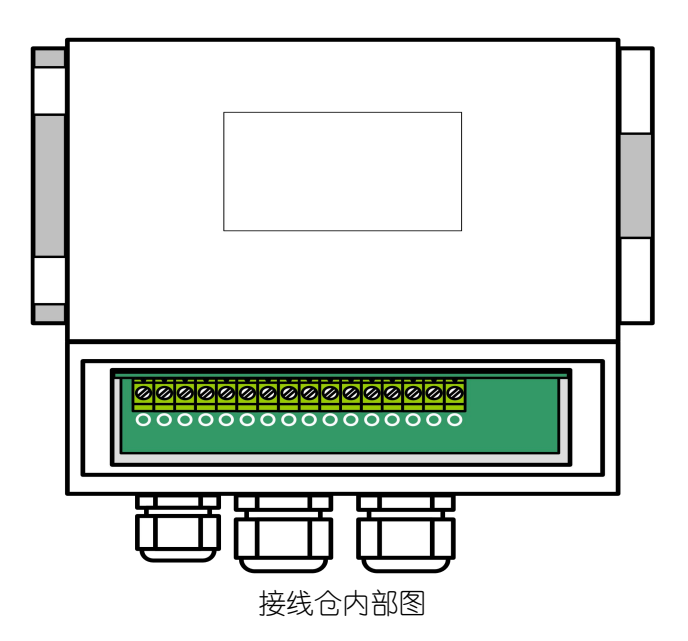

接线步骤:

打开接线仓盖 → 接线 → 装上压线盖→装上接线仓盖。

#### <span id="page-7-0"></span>3.1 接线端子说明

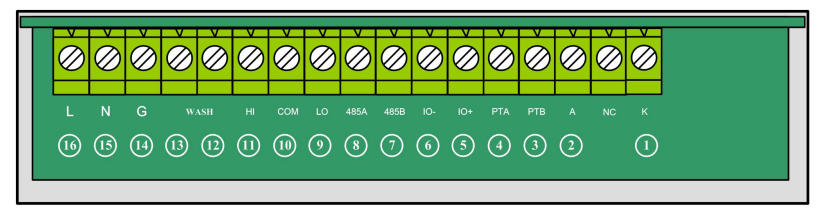

图 3-2 DO530 接线端子图

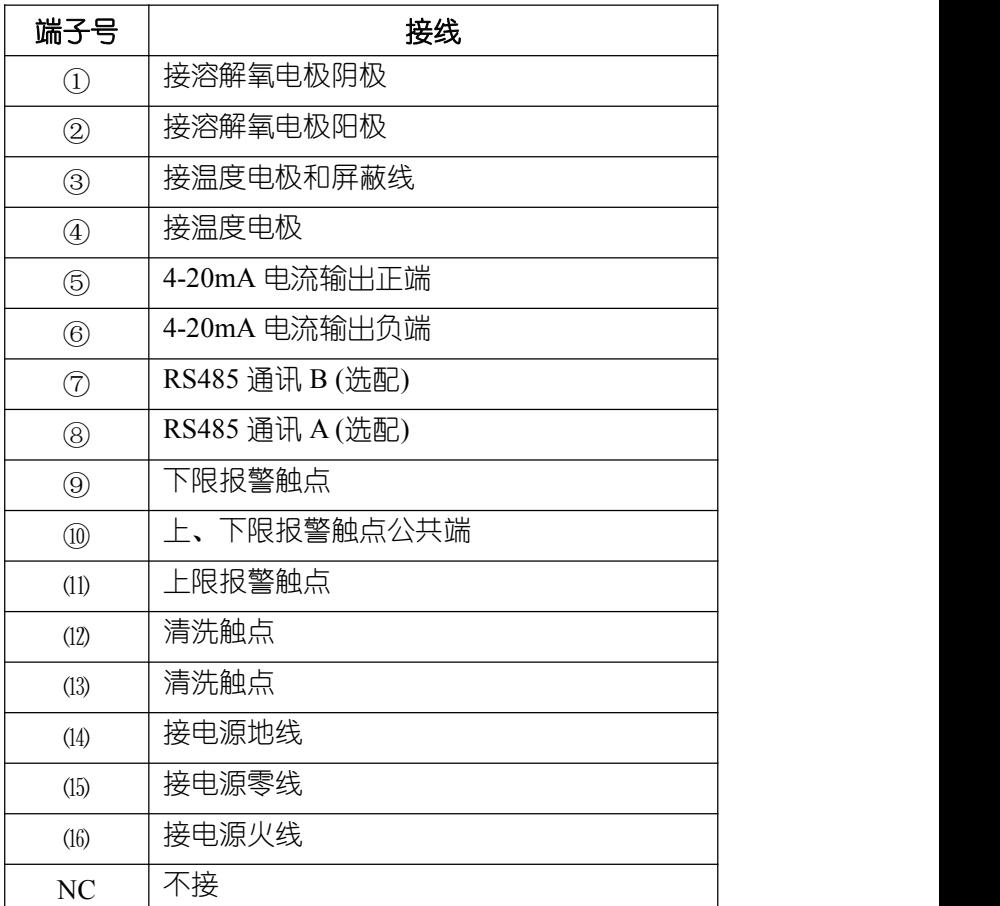

<span id="page-8-0"></span>3.2 仪器接线功能图

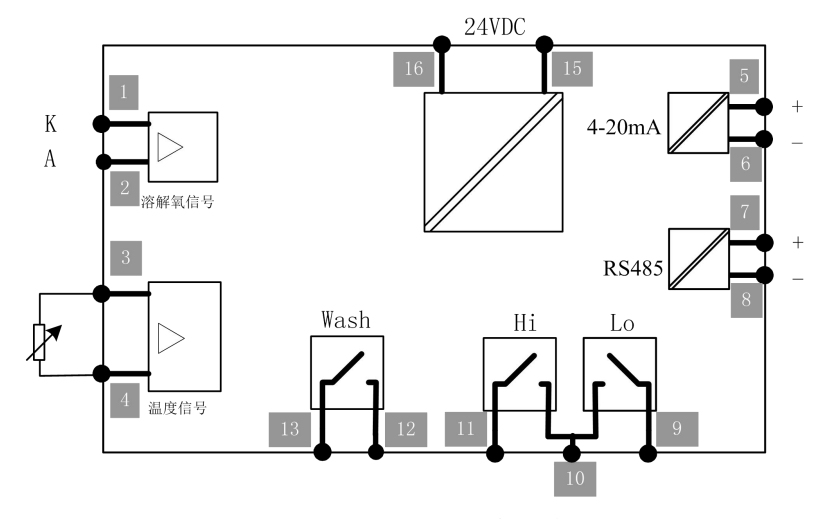

图 3-3a DO530D 仪器接线功能图

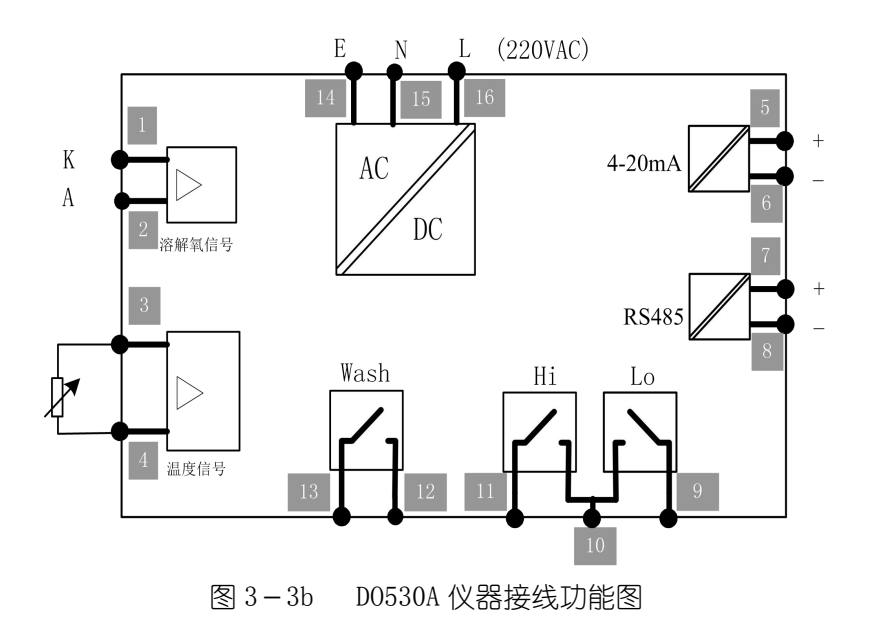

<span id="page-9-0"></span>**4**、按键说明

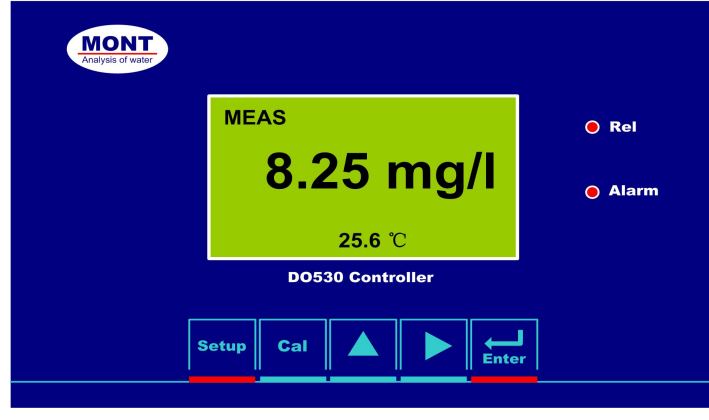

#### 图 4-1 按键面板图

- **4.1** 按键说明
	- **Setup ——**参数设置键
	- **Cal ——**校正键
	- **——**数字增减 **/** 功能切换键
	- **——** 移位键
	- **Enter ——** 确认键

<span id="page-10-0"></span>**5**、屏幕指示说明

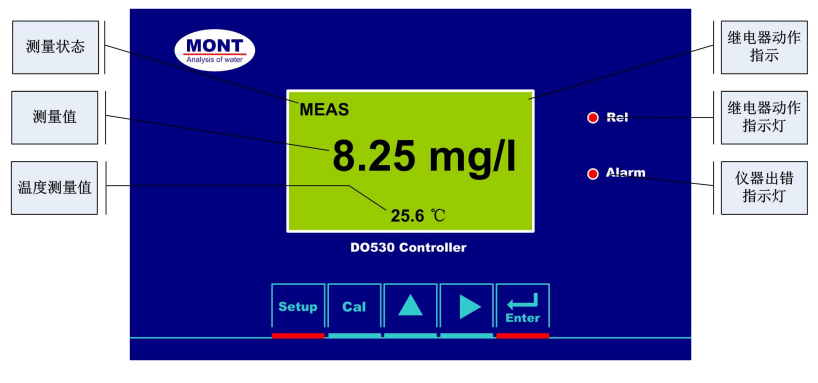

#### 图 5-1 仪表测量界面图

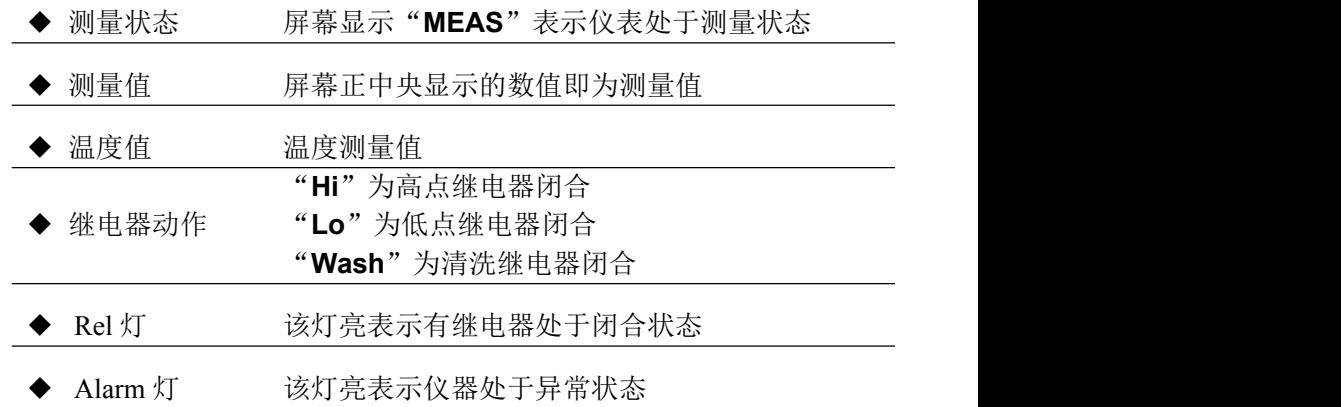

### <span id="page-11-0"></span>**6**、界面说明

**6.1** 测量界面

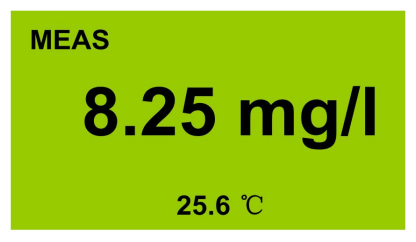

溶解氧浓度 mg/l

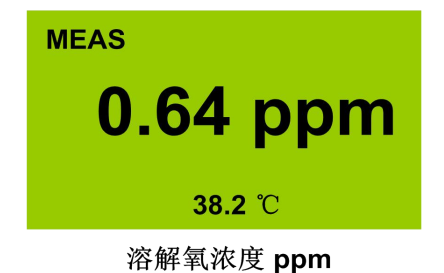

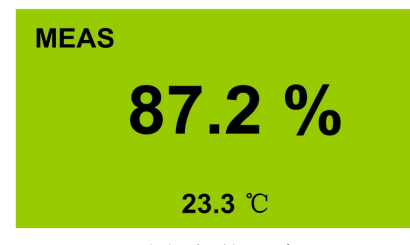

溶解氧饱和度%

正常工作时,没有进行"校正"或"参数设置"操作时,仪器显示测 量界面。

#### **6.2** 密码输入界面

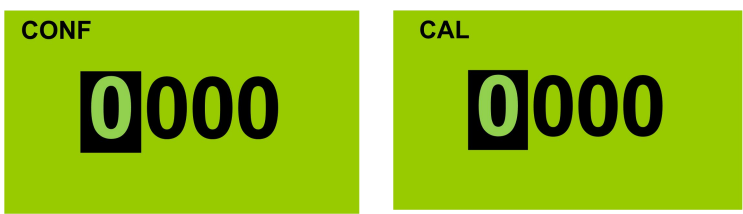

参数设置密码输入 核正密码输入

为了防止非操作人员的误操作,本仪器设置了校正密码和参数 设置密码。

需要校正操作时, 在测量状态下, 按"Cal"约 1 秒钟, 讲入"校 正密码"输入界面, 利用"▲"和"▶"输入四位校正密码, 如果密码正 确, 则讲入校正界面; 如果密码错误, 则四位密码自动清零, 请操 作人员重新输入。

需要参数设置操作时,在测量状态下,按"SETUP"约 1 秒钟, 讲入"参数设置密码"输入界面,利用"▲"和"▶"输入四位校正密码, 如果密码正确,则进入参数设置界面;如果密码错误,则四位密码 自动清零,请操作人员重新输入。

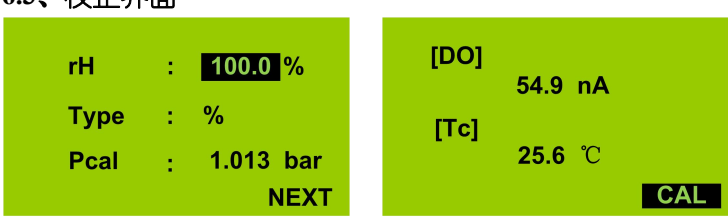

**6.3**、校正界面

DO 校正界面

仪器设计了简便易懂的校正界面。具体操作见本说明书第七部分 《操作说明》。

**6.4**、参数设置界面

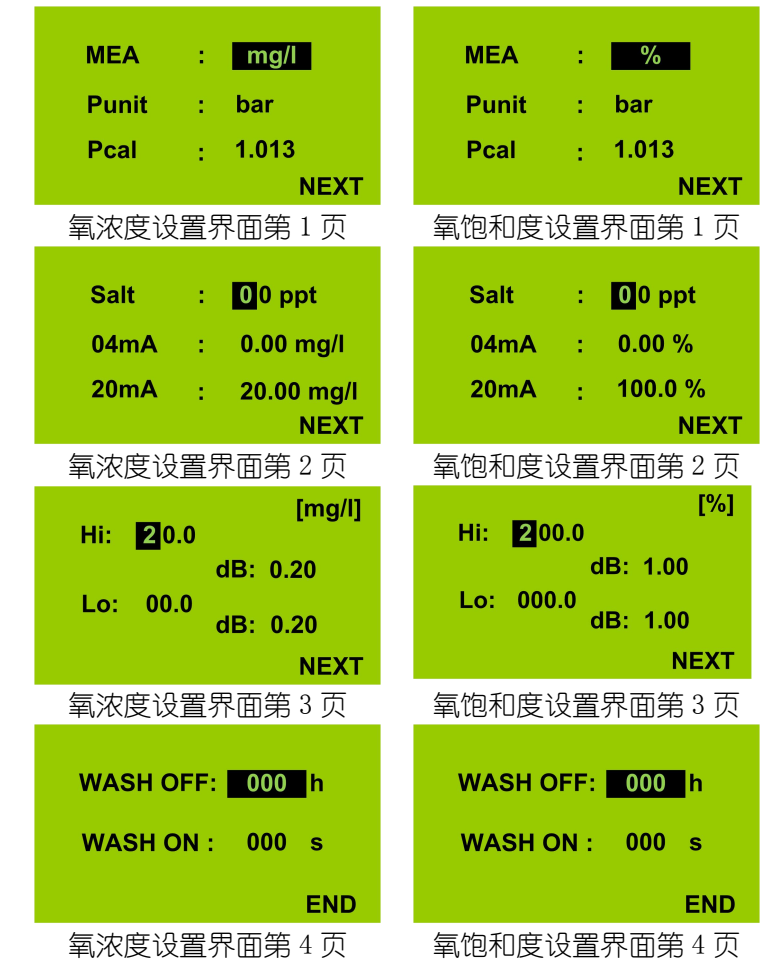

- 1、ppm 设置与 mg/l 设置相同。
- 2、WASH OFF/WASH ON 为"000"时,清洗功能关闭。

设定参数见下表:

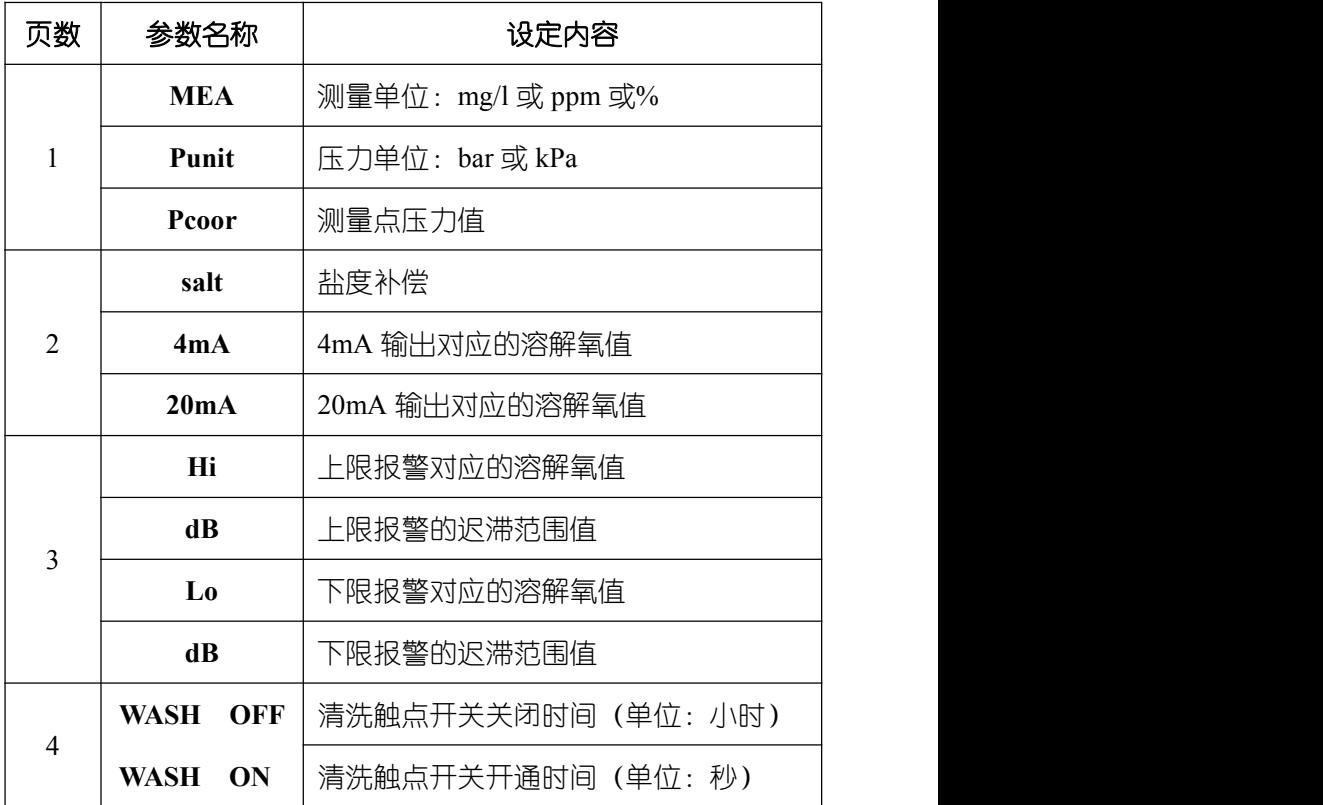

#### <span id="page-15-0"></span>**7**、操作说明

#### <span id="page-15-1"></span>7.1 操作流程

确认所有接线完成且无误后,将仪器上电启动。仪器自动进入 测量界面,用户可根据以下流程,进行相应操作。

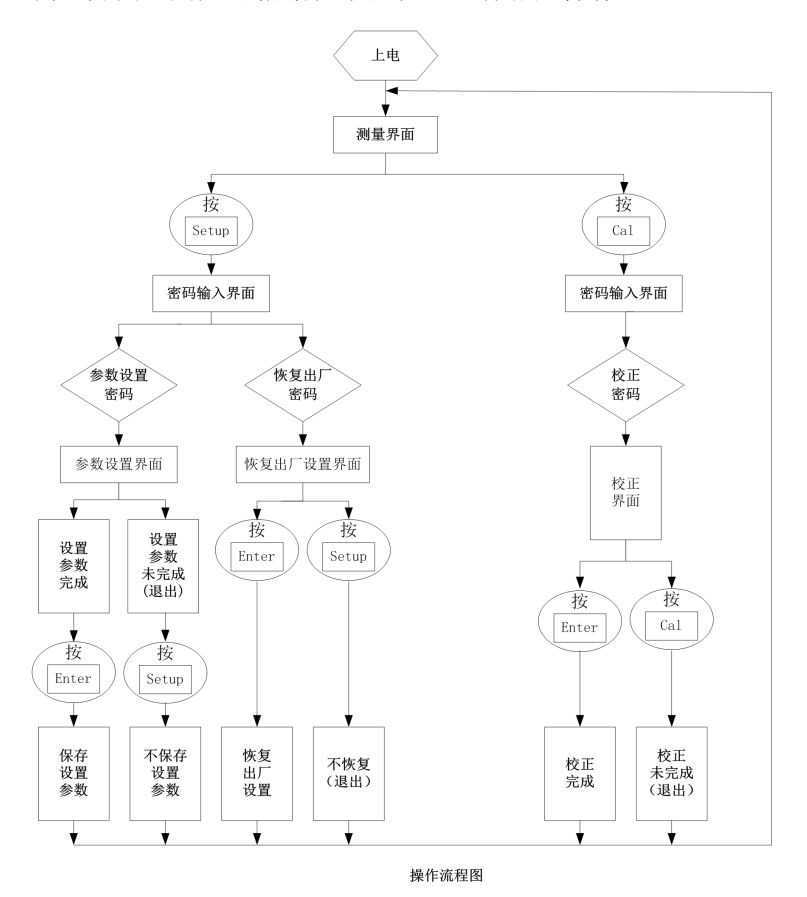

注:密码见附表

#### <span id="page-16-0"></span>7.2 参数设置操作

测量界面,按下"Setup"键,进入参数设定模式。

7.2.1 溶解氧浓度测量设置

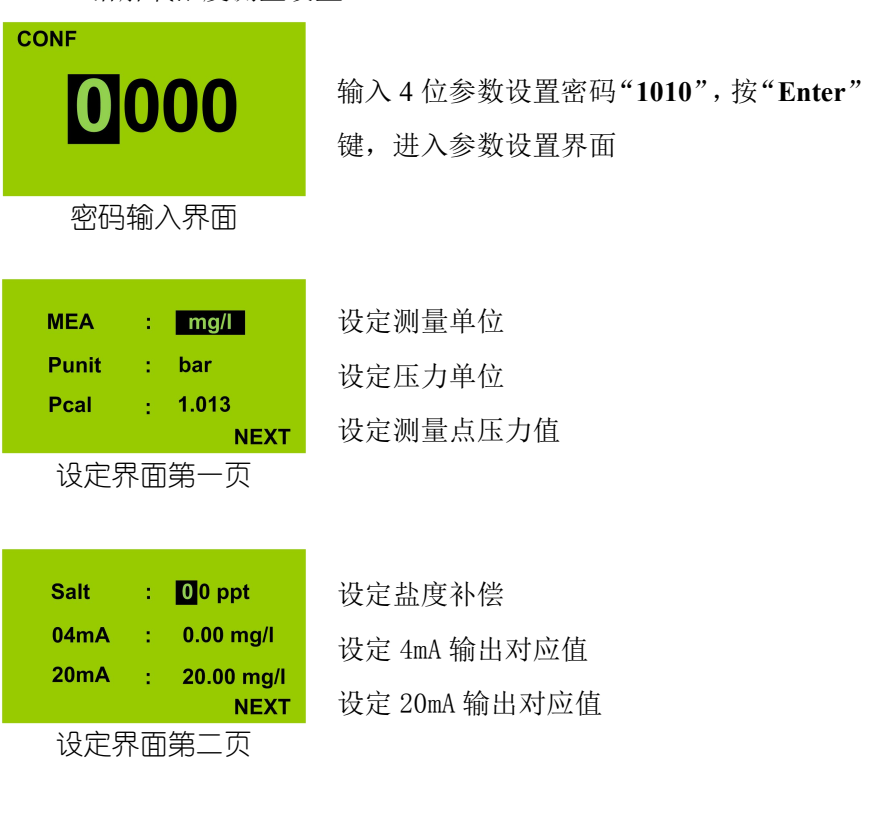

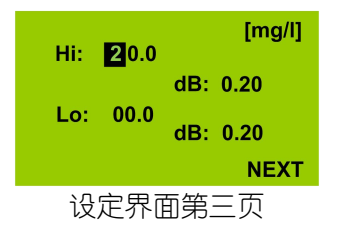

设定上限报警值,和上限报警迟滞 设定下限报警值,和下限报警迟滞

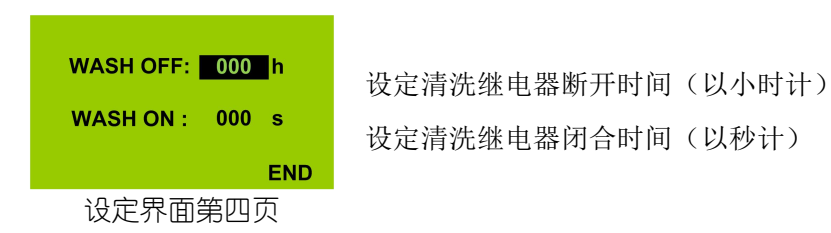

按"**Enter**"键确认,仪表保存设置并返回测量界面。

7.2. 2 溶解氧饱和度测量设置

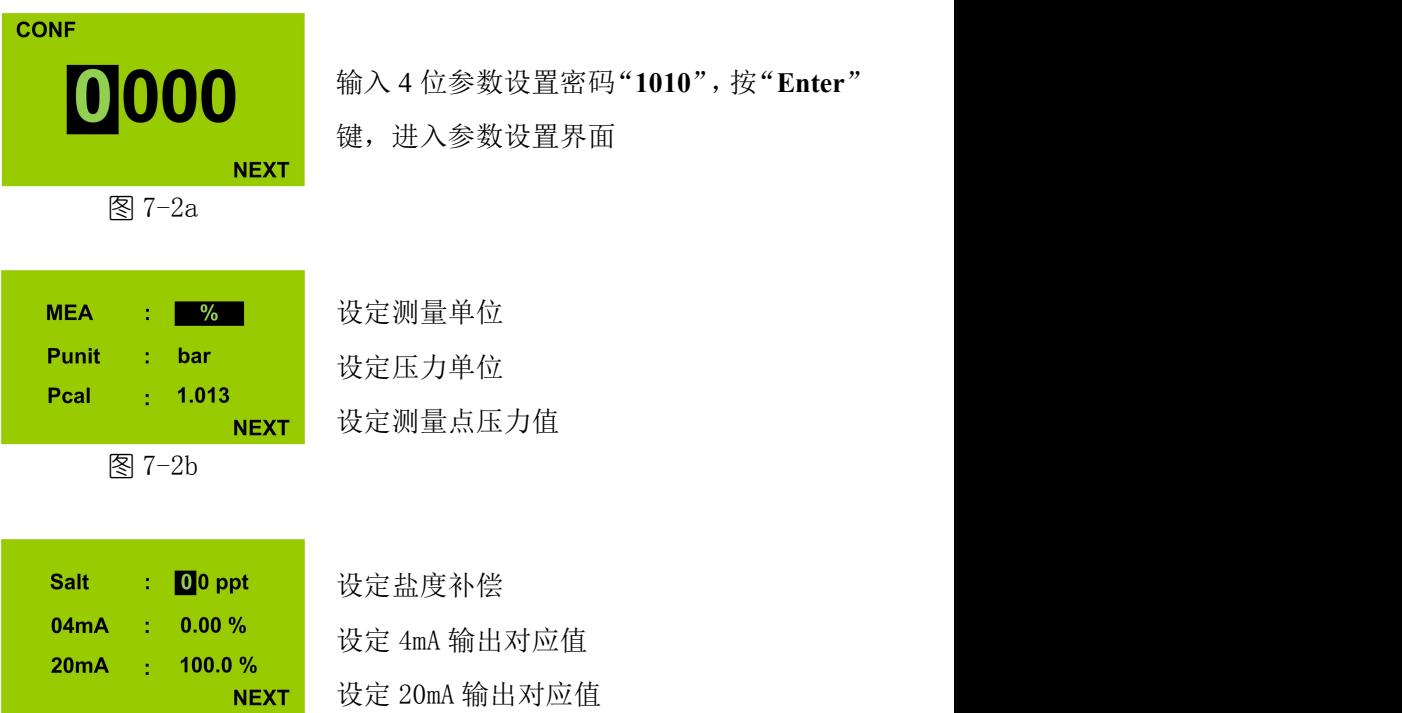

图 7-2c

17

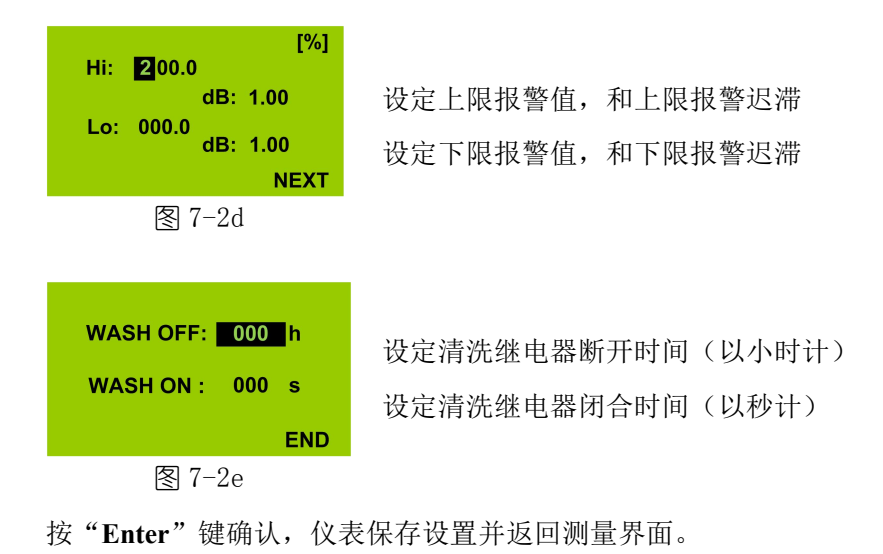

#### <span id="page-19-0"></span>7.3 校正操作

说明:初次使用或仪器断电后,必须对溶解氧电极极化才能进行校 正。

极化方法:将溶解氧电极与仪器正确连接,将仪表上电。

极化时间:不同厂家电极所需极化时间可能不同,普通污水电极建 议极化 30 分钟以上,特殊电极(如发酵场合)参见电极使用说明。

#### 7.3.1 单点校正

在测量界面按下"Cal",即可进入校正模式。

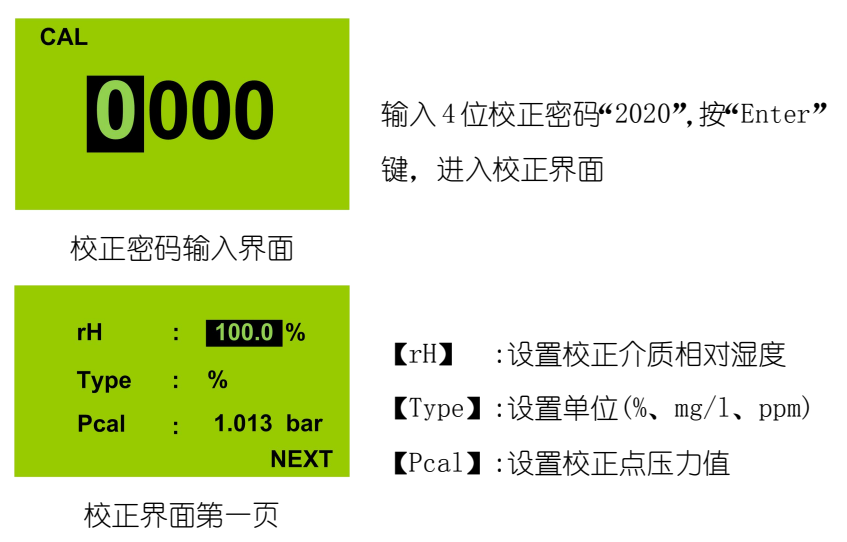

相对湿度: 空气中校正时, rH 为 50%; 在介质中校正时, rH 为 100% 校正点压力值与测量点压力值不一定相同。

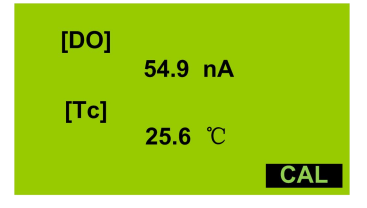

显示 DO 电极的电流和当前温度。 等数值基本稳定后,按"ENTER"键, 仪器进行自动校正,屏幕右下角 "CAL" 开始闪烁。

校正界面第二页

校正进行时(CAL 闪烁),采样完成,进入校正界面第三页。 校正进行时(CAL 闪烁),若要停止校正,按"Cal"键,仪表退出 校正状态,返回测量。

校正进行时(CAL 闪烁), 如果按"ENTER"键, 仪表将停止自动校 正,强制保存当前数值作为电极参数。(一般不建议使用)

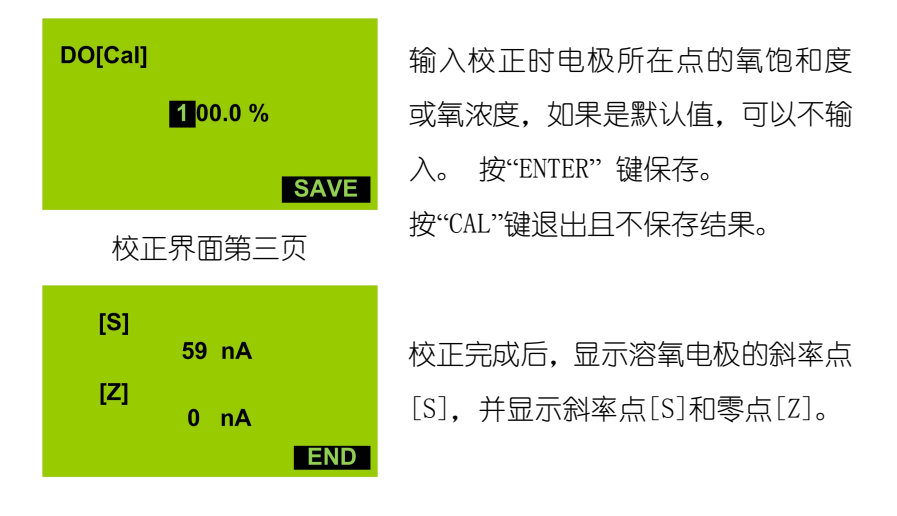

按"**Enter**"键确认,仪表保存设置并返回测量界面。

#### 7.3.2 两点校正

两点校正指的是校正电极的零点和斜率点。(本仪器采用零点固定 技术,所以一般只需要进行单点校正)

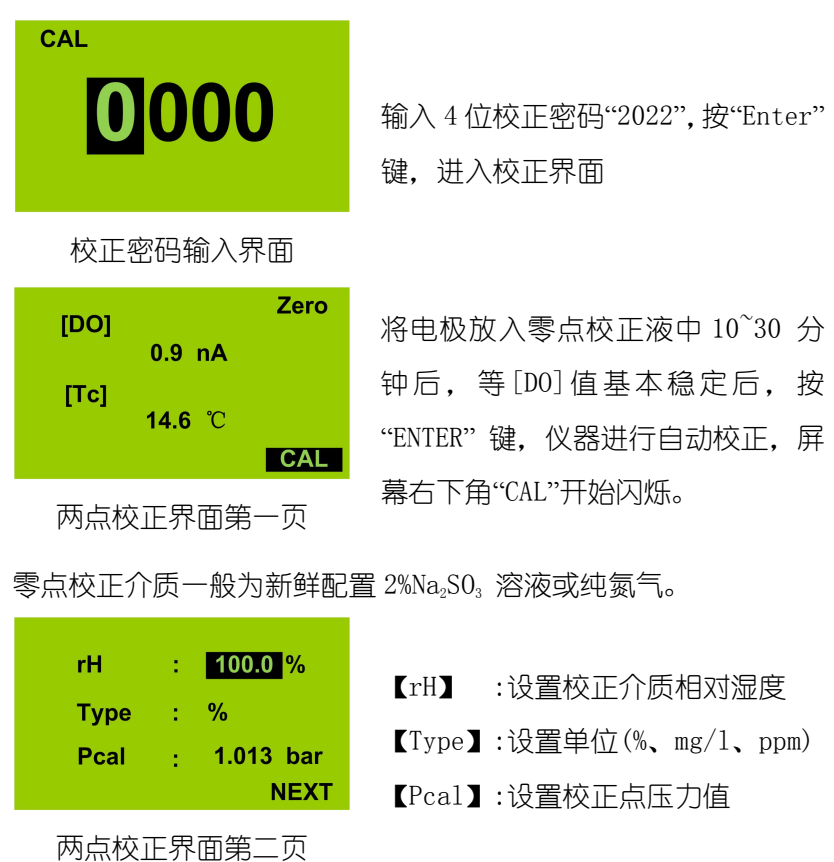

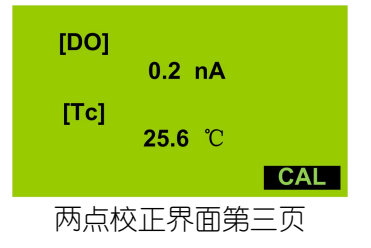

两点校正界面第三页 角"CAL" 开始闪烁。 画面显示 DO 电极的电流和当前温 度。等数值基本稳定后,按"ENTER" 键, 仪器进行自动校正,屏幕右下

校正进行时 (CAL 闪烁), 采样完成, 进入斜率点校正界面。 校正讲行时(CAL 闪烁), 若要停止校正, 按"Cal"键, 仪表退出 校正状态,返回测量。

校正进行时(CAL 闪烁). 如果按"ENTER"键, 仪表将停止自动校 正,强制保存当前数值作为电极参数。(一般不建议使用)

进入斜率点校正界面后,对电极斜率点进行校正。 操作方法与单点校正相同。

校正完成后,"**Enter**"键确认,仪表保存设置并返回测量界面。

#### <span id="page-23-0"></span>**8**、电极使用说明

电极使用前必须进行极化,不同厂家的溶氧电极或不同型号的 电极有不同的电极参数,应严格按要求配用溶氧电极。

#### <span id="page-23-1"></span>8.1 电极校正注意事项

● 电极校正之前必须充分极化。

● 电极校正可以在空气或饱和介质中进行。

● 空气中校正, 将探头放于空气中, 用滤纸轻轻吸干电极膜上 的水份,待仪器读数稳定后即可开始校正。

● 发酵过程中,通常会用饱和介质来校正电极。一般在统一的 通气时间后,对电极进行校正,以统一不同罐批和不同发酵罐的饱 和状态。

#### <span id="page-24-0"></span>8.2 电极极化

1、 极化方法

将溶氧电极、电缆和溶氧仪按使用说明书正确连接,仪器上电正常 运行后,电极开始极化。

2、 出现以下情况时,电极需要极化:

a、电极第一次使用

b、更换电极膜或电极液后

c、溶氧仪断电

d、电极、电缆和溶氧仪之间的连接断开。

3、 电极的极化时间

不同厂家电极的极化时间可能不同,普通污水电极建议至少极化 30 分钟以上,特殊场合(如发酵)电极,按下表时间极化:

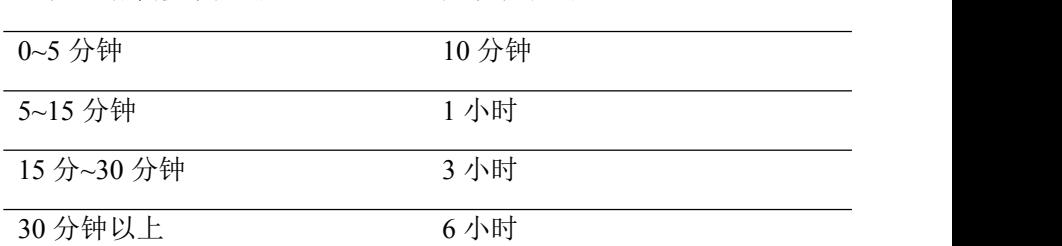

#### 电极和溶氧仪断开时间 建议极化时间

#### <span id="page-25-0"></span>**9**、出错指示

仪器在测量和校正过程中,会对电极和仪器工作情况进行实时 监测。若工作异常, 仪器将通过屏幕或出错指示灯 (Alarm 灯)进 行提示。如果屏幕提示出错信息,使用人员可根据屏幕提示信息, 对照出错信息表比对检查。

9.1 校正出错

显示如图:

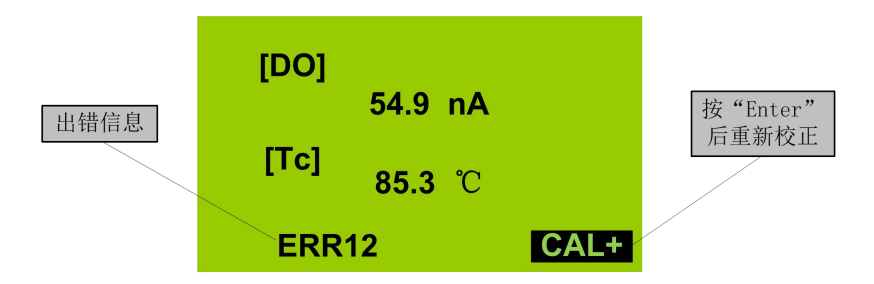

如图显示"ERR[12]", 对照出错信息表可知: 校正溶液温度出错。

#### 9.2 出错信息表

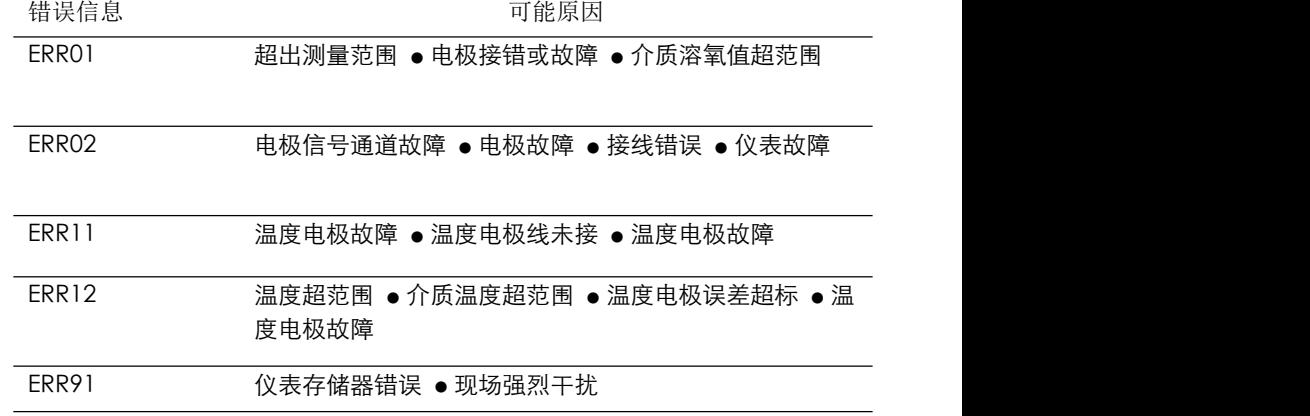

#### <span id="page-26-0"></span>**10**、密码

为了防止非相关人员误操作,仪器设计了密码功能。

#### **10.1** 参数设置密码

◆ 参数设定密码 <mark>CONF</mark>

在测量界面按下 "Setup"键,输入 1010 "1010"密码,按下"Enter"键, 即可进入参数设定模式。

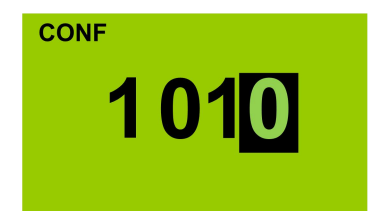

#### ◆ 恢复出厂设置密码

在测量界面按下 "Setup"键, 输入 1088 "1088"密码,按下"Enter"键, 即可将仪器恢复出厂值。

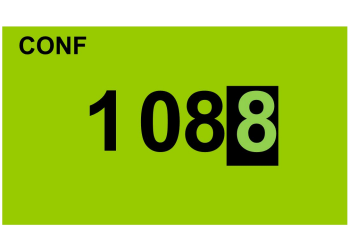

#### **10.2** 校正密码

◆ 单点校正密码 (推荐) <mark> CAL</mark>

在测量界面按下"Cal"键,输入 2020 "2020"密码,按下"Enter"键, 即可进入单点校正操作。

#### ◆ 两点校正密码 <mark> CAL</mark>

在测量界面按下"Cal"键,输入 2022 "2022"密码,按下"Enter"键, 即可进入两点校正操作。

#### ◆ 温度校正密码 <mark> CAL</mark>

在测量界面按下"Cal"键,输入<br>"2105"密码,按下"Enter"键, 2105 "2105"密码,按下"Enter"键, 即可进入两点校正操作。

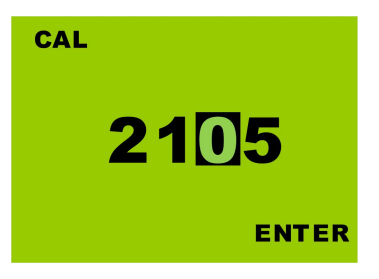

#### <span id="page-28-0"></span>附录 压力补偿计算

在测量和校正时,需要将电极所处位置的压力值输入到仪器, 否则仪器会按预存的压力值进行补偿。设压力补偿值为 P, 计算如  $\overline{\Gamma}$ :

 $P = P_{\pm \in \mathbb{F}} + P_{\rm G} + H/10$ 其中:  $P_{\text{t}} = \pm \sqrt{2} \times \text{m}$ , 通常为 1.013bar  $P_c$  — 罐压 H —液体高度 说明: 如果在敞口容器中测量或校正, P<sub>G</sub> = 0; 如果在空气中校正,  $P<sub>G</sub> = 0$ ,  $H=0$ 。